# **National Securities Depository Ltd.**

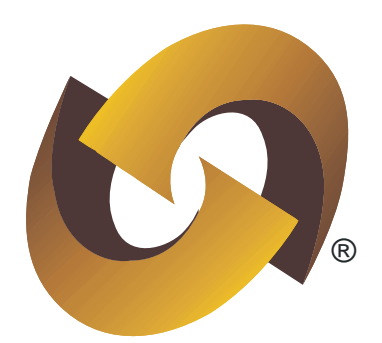

**Master Circular Mutual Fund units in dematerialised form Version 1.0 – September 2011**

# **INDEX Master Circular – Version 1.0 Mutual Fund units in dematerialised form**

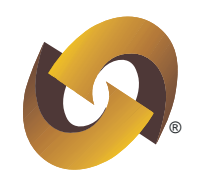

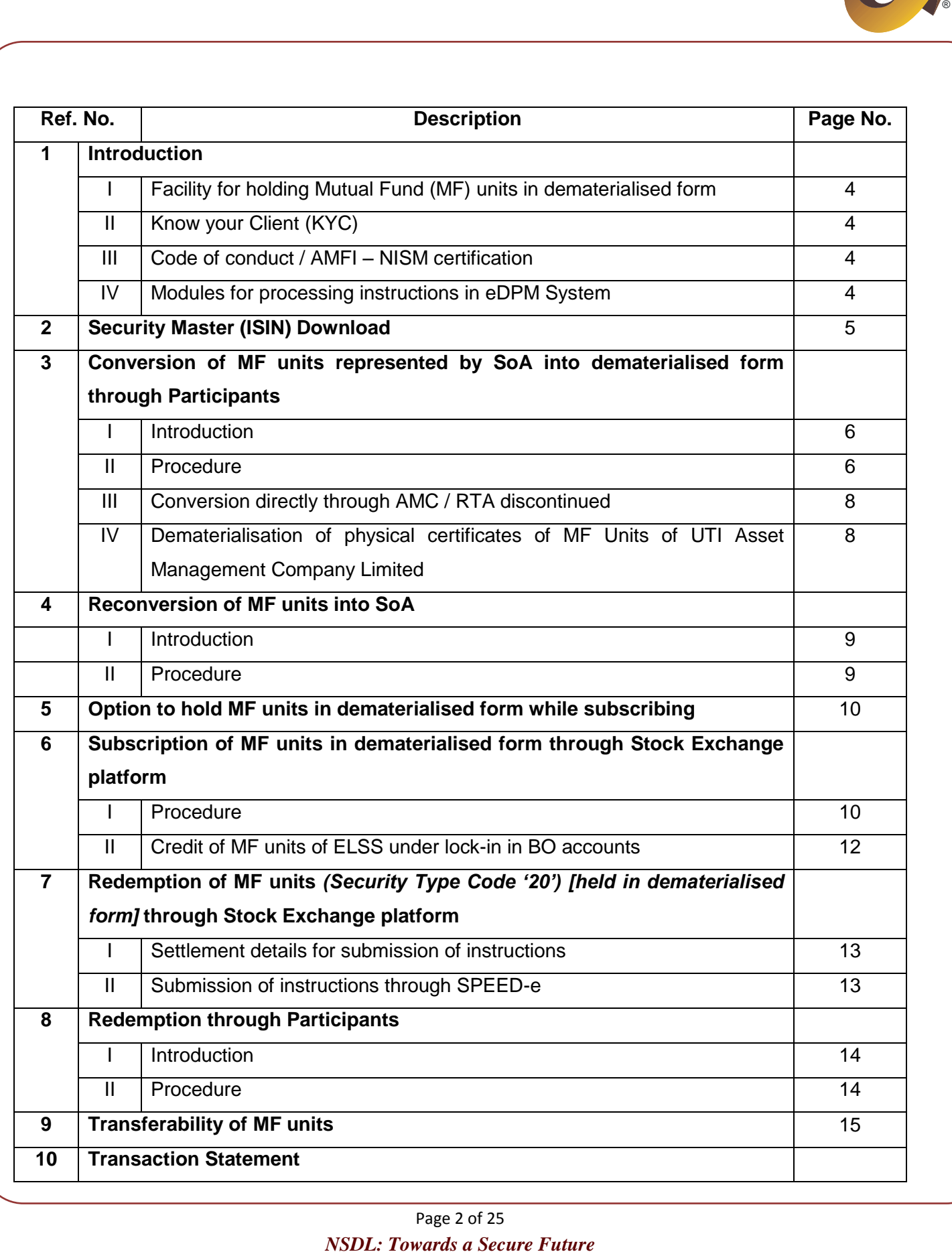

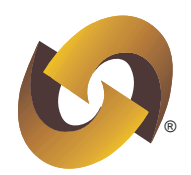

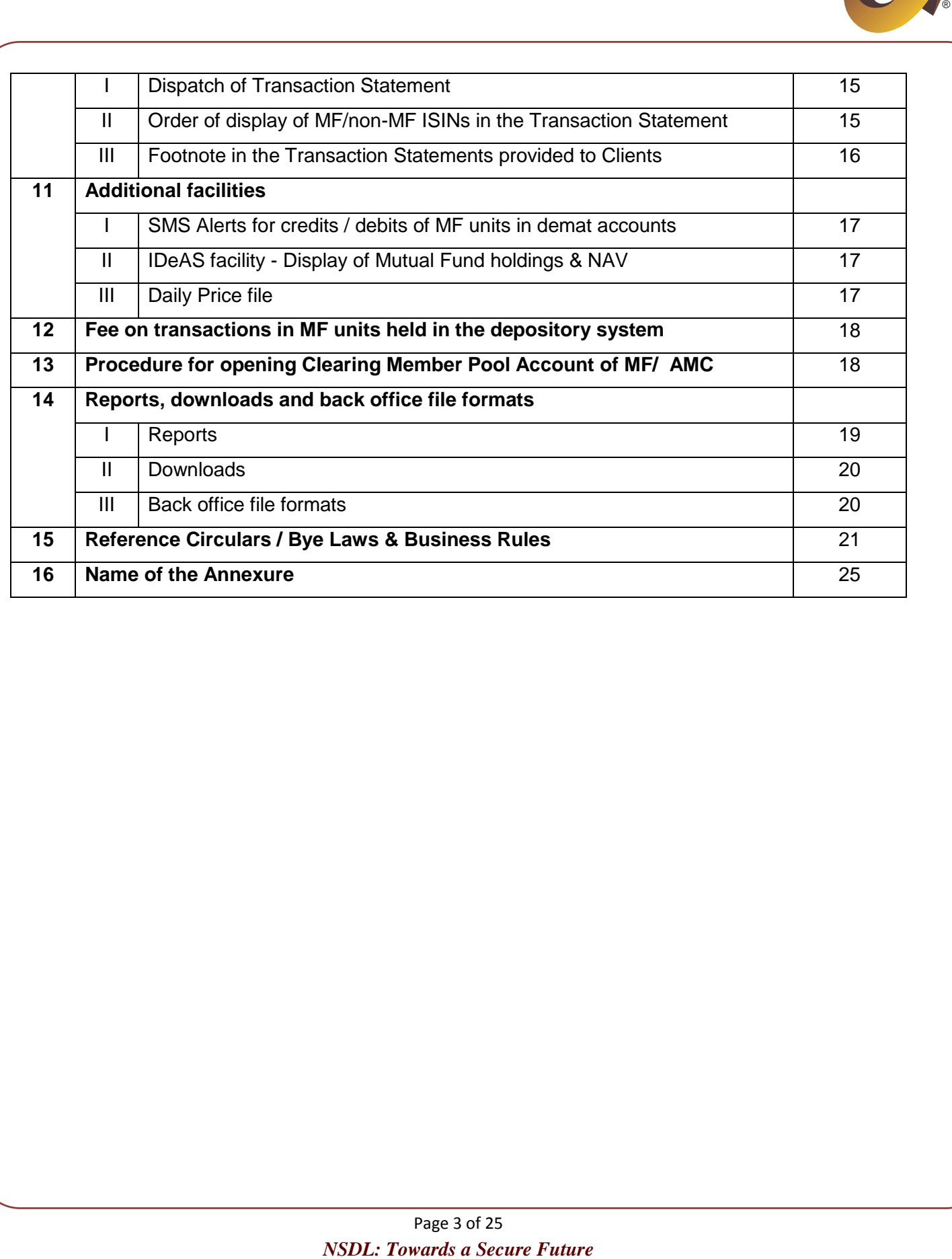

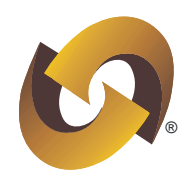

# **(1) Introduction**

#### <span id="page-3-0"></span>**(I) Facility for holding Mutual Fund units in dematerialised form**

The existing demat accounts can be used for holding Mutual Fund (MF) units in dematerialised form. In case an investor does not have a demat account and wish to hold MF units in dematerialised form, such an investor would be required to open a demat account with any Participant of NSDL. In this regard, Participant should ensure to follow the guidelines mentioned in Master Circular on Account Opening at the time of opening demat account.

#### <span id="page-3-1"></span>**(II) Know your Client (KYC)**

Where investor desires to hold units in dematerialised form, the KYC performed by Participant would be considered compliance with applicable requirements specified for MF / Asset Management Companies (AMCs).

#### <span id="page-3-2"></span>**(III) Code of conduct / AMFI – NISM certification**

Participants will be eligible to be considered as official points of acceptance as per SEBI Circular No. SEBI/IMD/CIR No.11/78450/06 dated October 11, 2006 and conditions stipulated in SEBI Circular No. SEBI/IMD/CIR No.11/183204/2009 dated November 13, 2009 for stock brokers viz. AMFI/ NISM certification, code of conduct prescribed by SEBI for Intermediaries of MF, shall be applicable for Participants as well.

#### <span id="page-3-3"></span>**(IV) Modules for processing instructions in eDPM System**

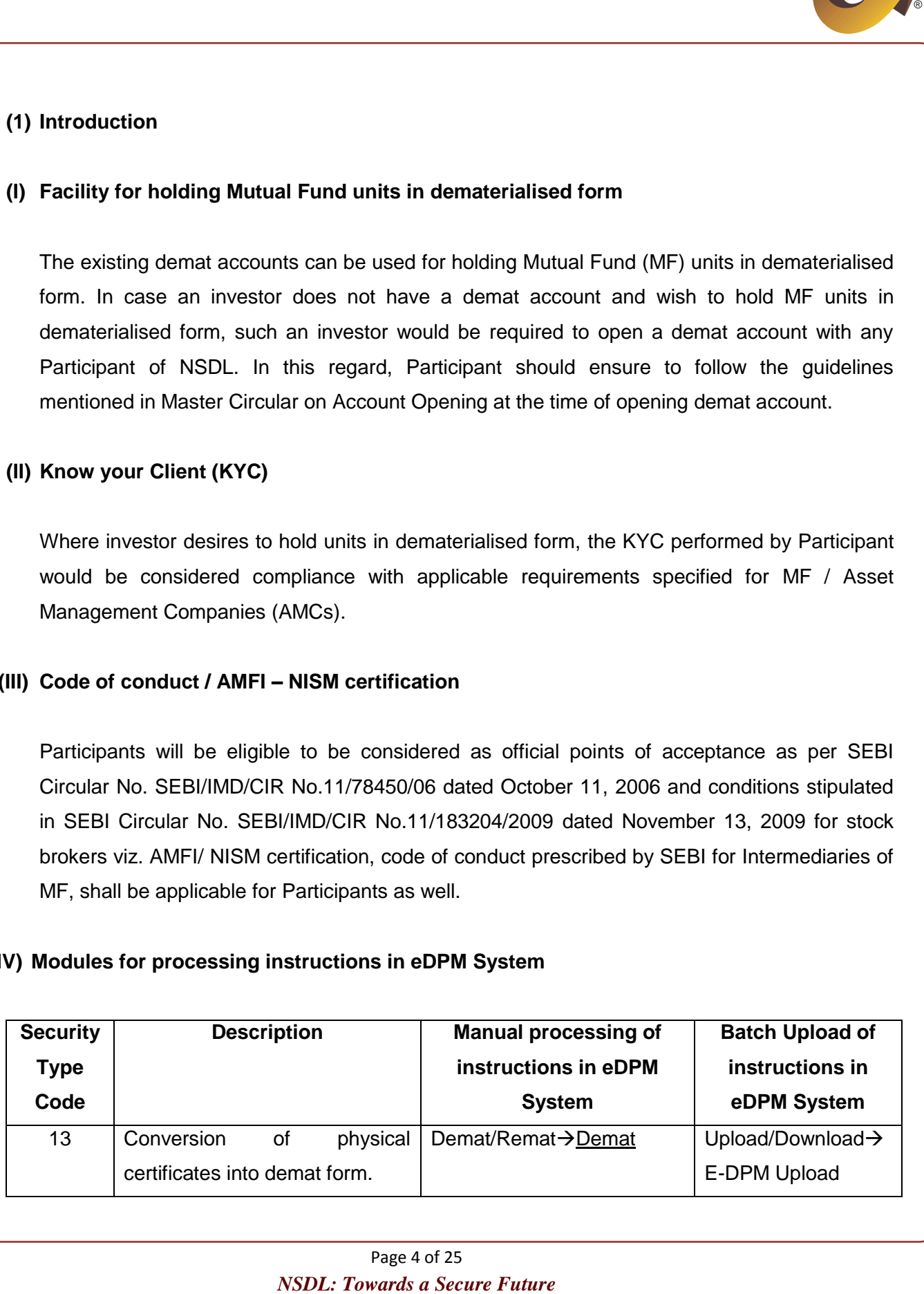

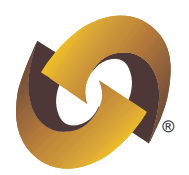

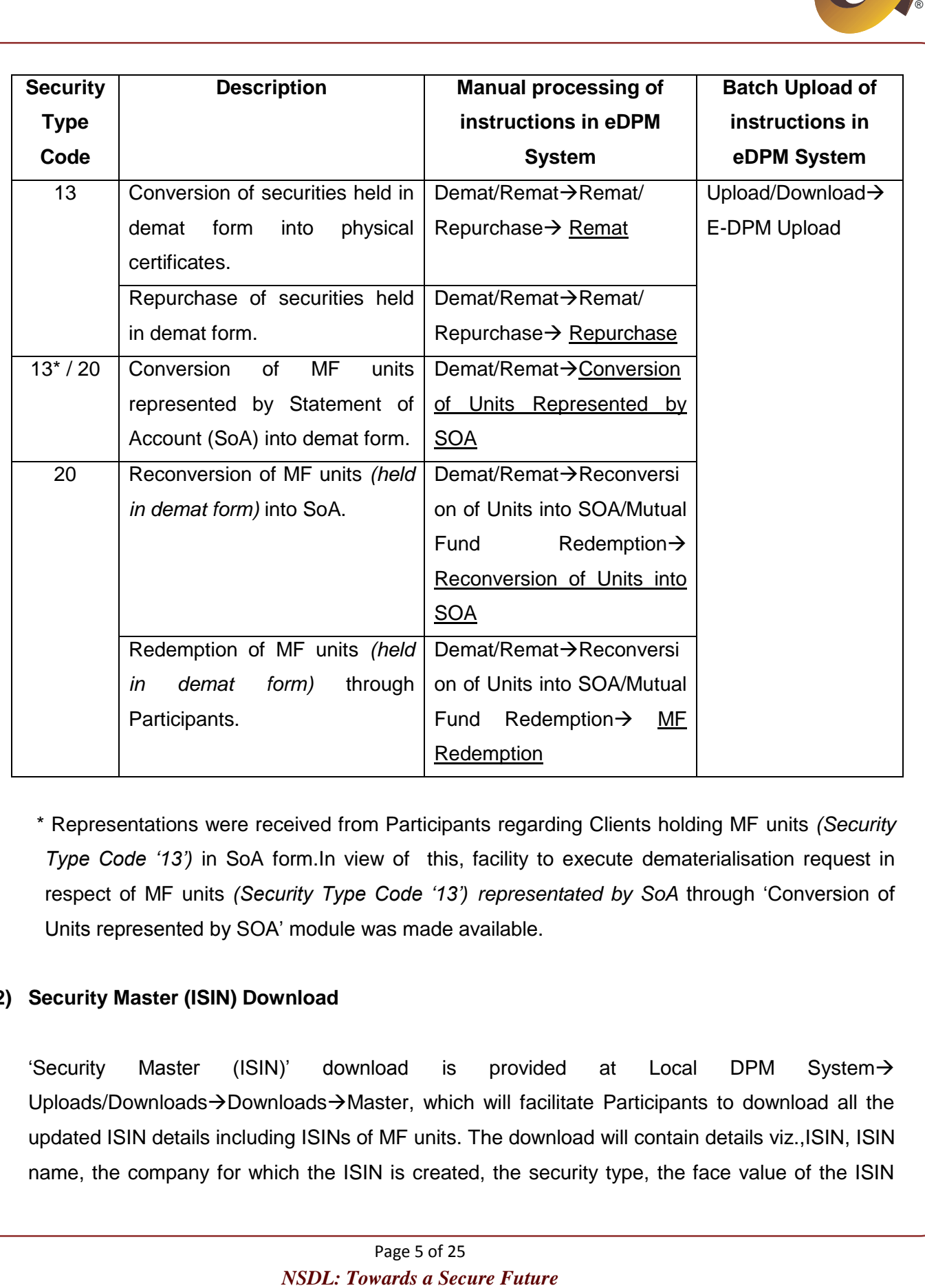

\* Representations were received from Participants regarding Clients holding MF units *(Security Type Code '13')* in SoA form.In view of this, facility to execute dematerialisation request in respect of MF units *(Security Type Code '13') representated by SoA* through "Conversion of Units represented by SOA" module was made available.

# <span id="page-4-0"></span>**(2) Security Master (ISIN) Download**

'Security Master (ISIN)' download is provided at Local DPM System $\rightarrow$ Uploads/Downloads $\rightarrow$ Downloads $\rightarrow$ Master, which will facilitate Participants to download all the updated ISIN details including ISINs of MF units. The download will contain details viz.,ISIN, ISIN name, the company for which the ISIN is created, the security type, the face value of the ISIN

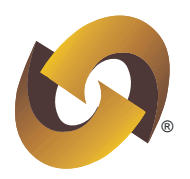

and the Registrar and Transfer Agent (RTA) associated with the ISIN etc. Further, updated list of MF ISINs are also available at <https://nsdl.co.in/nsdlnews/hold-mutual-fund-units.php>

# **(3) Conversion of MF units represented by SoA into dematerialised form through Participants**

# <span id="page-5-0"></span>**(I) Introduction**

Facility for Clients to submit request for conversion of their MF units represented by SoA into dematerialised form is available through their Participants.

*N* and the Secure Future Comparison of the Comparison of the SN and a *NIDS2/Insd.co.in/nsdlnews/hold-mutual-fund-units.php*<br> **Distributed by SoA into dematerialised form through Participants**<br> **NSDL:** Processorted by SoA Facility to initiate instructions with option "ALL Units" *(i.e., not entering number of units)* with respect to MF ISINs is also available. Participants will enter the requisite details including the MF ISIN and select "ALL Units" option at the time of initiating manual instruction for conversion. Upon selecting "ALL Units" option, "Requested Quantity" field would get disabled. This will facilitate conversion of all units with respect to a MF scheme (ISIN) held in the folio of the Client at the time of confirmation of request by the AMC / RTA.

As per SEBI Circular No. CIR/IMD/DF/9/2011 dated May 19, 2011, it is mentioned that often investors" request for dematerializing their units is rejected as Participants are not having/or having incorrect ISIN of each option of the scheme. In this regard, MFs/AMCs will be required to obtain ISIN for each option of the scheme and quote the respective ISIN along with the name of the scheme, in all Statement of Account/Common Account Statement (CAS) issued to the investors from October 1, 2011 onwards.

# <span id="page-5-1"></span>**(II) Procedure**

(i) Every Client desirous of converting MF units represented by SoA into dematerialised form through a Participant shall submit to the Participant the Conversion Request Form alongwith the SoA evidencing the holding of MF units. The specimen of Conversion Request Form is given in Annexure B to Business Rules *(enclosed at Exhibit 1)*.

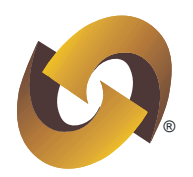

- (ii) The Client submitting the Conversion Request Form shall declare to the Participant that the units sought to be held in dematerialised form are in the name of the Client itself and are not already dematerialised and no certificates are issued against these units.
- (iii) The Client shall submit separate Conversion Request Form for its each folio number with the Issuer and/or its RTA and for each of its account with the Participant.
- (iv) The Client shall submit a separate Conversion Request Form for locked-in and free units under the same ISIN.
- (v) The Participant shall first ensure that the MF units submitted by its Client for conversion belong to the list of securities admitted by the Depository as eligible to be held in dematerialised form.
- (vi) The Participant shall ensure that the Conversion Request Form submitted by its Client is completely filled and duly signed.
- **Naratz a Secure Form shall declare to the Participant that the domatorialised form are in the name of the Client itself and are not did no certificates are issued against these units.<br>
<b>Exparate Conversion Request Form fo** (vii) The Participant shall verify the name and the pattern of holding of the Client"s account with the name and the pattern of holdings as mentioned on the SoA and Conversion Request Form. Further, the Participant shall verify all other details and verify the number of pages of SoA mentioned on the Conversion Request Form with the SoA submitted by the Client.
- (viii) The Participant shall intimate the Conversion Request to the Depository. After writing the Conversion Request Number on the Conversion Request Form and retaining a copy of the form, forward the Conversion Request Form alongwith the SoA to the Issuer or its RTA.
- (ix) The Conversion Request Form shall be forwarded by the Participant to the Issuer or its RTA within seven days of accepting the same from its Client.
- (x) The Issuer or its RTA shall after due verification promptly confirm the conversion request to the Depository for credit of the units into the account of the Client.

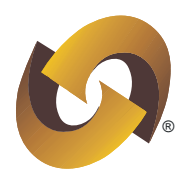

(xi) In case any objection memo has been received for such units from the Issuer or its RTA, the Participant shall facilitate the correction of such objections on a timely basis.

#### <span id="page-7-0"></span>**(III) Conversion directly through AMC / RTA discontinued**

The procedure for conversion of MF units represented by SoA into dematerialised form – through AMC/ RTA for MF ISINs (S*ecurity Type Code '13' and '20'*) has been discontinued. As a result, conversion requests should be submitted only through Participants.

# <span id="page-7-1"></span>**(IV) Dematerialisation of physical certificates of MF units of UTI Asset Management Company Limited**

Security type code in respect of the following ISINs of UTI Asset Management Company Limited was changed from '13' to '20':

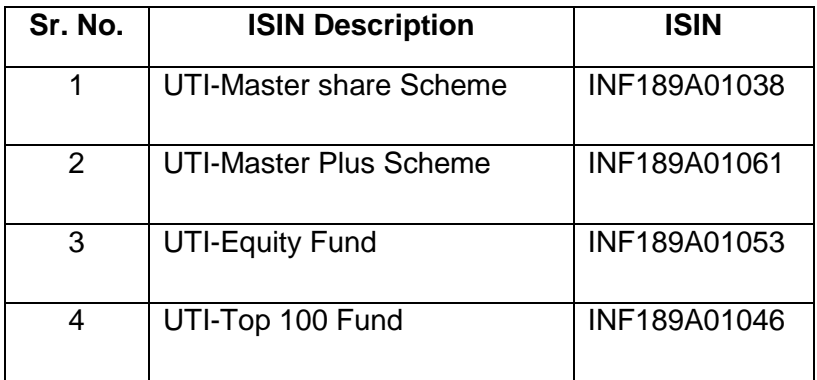

**EXECUTE THE SECUTE AND THE SECUTE THE SECURE THE SECURE THE SECURE THE SECURE THE SECURE THE SERVIS CHENDED AND CONDUCT THE SINGLET THE SINGLET THE SINGLET THE SINGLET THE SINGLET THE SINGLET THE SINGLET THE SINGLET SECUR** In case Clients are holding certificates *(and not SoA)* of the aforesaid MF units in physical form and wish to dematerialise them, Participants are requested to initiate dematerialisation request in the aforesaid ISINs through "Demat" module in eDPM System. Further, in case SoA for the aforesaid MF units are submitted by Clients then Participants must initiate conversion request through "Conversion of Units represented by SOA" module in eDPM System. Further, batch files can be uploaded in eDPM System through 'Upload/Download->E-DPM Upload'.

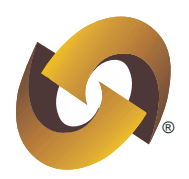

# **(4)Reconversion of MF units into SoA**

#### <span id="page-8-0"></span>**(I) Introduction**

Facility for Clients to re-convert MF units (*held in demat form*) *(Security Type Code '20')* into SoA is available through their Participants.

# <span id="page-8-1"></span>**(II)Procedure**

- (i) Every Client desirous of reconverting units held in dematerialised form to units in SoA, shall submit to the Participant Reconversion Request Form. The specimen of the same is given in Annexure C to Business Rules (*enclosed at Exhibit 2*).
- (ii)The Client shall submit separate Reconversion Request Form (i.e. Annexure C to Business Rules) for each Issuer separately.
- (iii) The Client shall submit a separate Reconversion Request Form for locked in and free units under the same ISIN.
- (iv) The Participant shall ensure that the Reconversion Request Form (i.e. Annexure C to Business Rules) submitted by its Client is completely filled and duly signed.
- **Solution Solution**<br> **NSDL:** Towards a Secure Future Compared Solution Solution Solution Solution Solution Solution<br> **NSDL:** Towards a Secure Future Solution Solution Solution Solution Solution Solution Solution Solution S (v) The Participant shall ensure that the Client has sufficient free or locked-in units in its account maintained in electronic form and also verify the signatures on each Reconversion Request Form (i.e. Annexure C to Business Rules) with the signatures held with it and authorise each Reconversion Request Form (i.e.Annexure C to Business Rules) before forwarding it to the Issuer or its RTA.
- (vi) The Participant shall intimate the Reconversion Request to the Depository. After writing the Reconversion Request Number on the Reconversion Request Form (i.e. Annexure C to

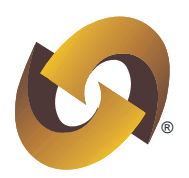

Business Rules) and retaining a copy of the form, forward the Reconversion Request Form (i.e. Annexure C to Business Rules) to the Issuer or its RTA.

- (vii) The Reconversion Request Form shall be forwarded by the Participant to the Issuer or its RTA within seven days of accepting the same from its Client.
- (viii) The units issued at the time of reconversion of units into SoA form shall be in the name(s) of the person(s) who held the account in respect of such units. At the time of reconversion of units, the units in SoA form shall be issued to the persons as per the pattern of holdings in the account of the Participant from which such units are reconverted.
- (ix) The Issuer or its RTA shall after due verification promptly confirm the reconversion request to the Depository for debit of units from the account of the Client.
- (x) In case any objection memo has been received for such units from the Issuer or its RTA, the Participant shall facilitate the correction of such objections on a timely basis.

# <span id="page-9-0"></span>**(5) Option to hold MF units in dematerialised form while subscribing**

**Example 18 a** copy of the form, forward the Reconversion Request Form<br> **NSSCR:** Rules) to the Issuer or its RTA.<br> **NSSCR:** Nost Form shall be forwarded by the Participant to the Issuer or its<br> **A accepting the same from i** As per SEBI Circular No. CIR/IMD/DF/9/2011 dated May 19, 2011, MFs/AMCs should provide an option to the investor to receive allotment of MF units in their demat account while subscribing to any scheme (*open ended/close ended/Interval*). Therefore, MFs/AMCs are required to invariably provide an option to the investors to mention demat account details in the subscription form, in case they desire to hold units in demat form. Further, this option will be provided to investors in all their schemes (*existing and new*) from October 1, 2011 onwards.

# **(6) Subscription of MF units in dematerialised form through Stock Exchange platform**

# <span id="page-9-1"></span>**(I) Procedure**

(i) Clients (*i.e., subscribers*) can subscribe to the MF units through their Stock Brokers as per the existing process.

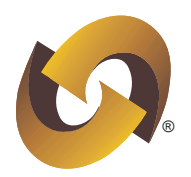

- (ii)The MF units will be credited by AMC / RTA into the Beneficiary Owner (BO) account of the AMC through credit corporate action under free balance.
- (iii) The AMC would transfer MF units from its BO account to its AMC/MF Clearing Member (CM) Pool account as given below:

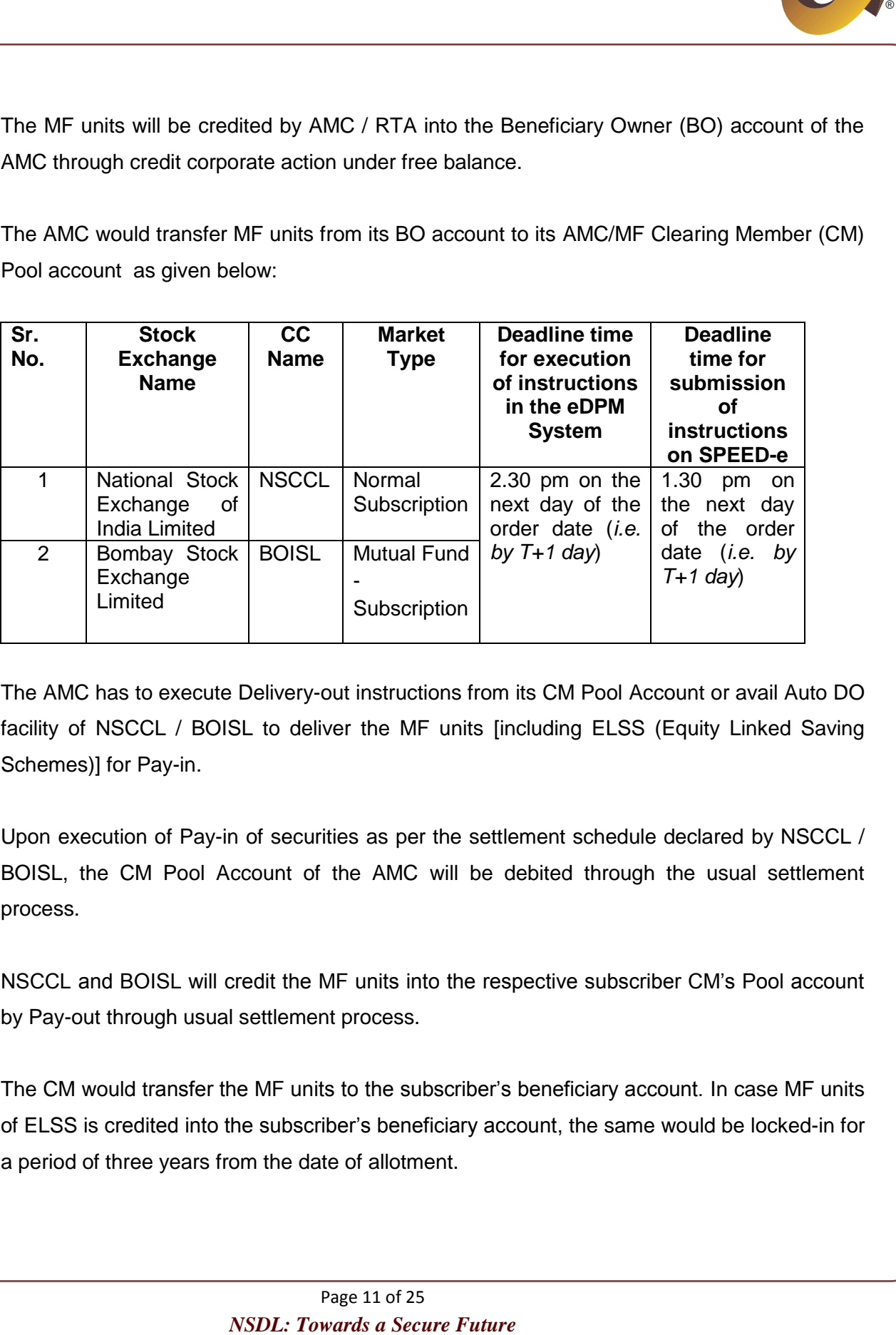

- (iv) The AMC has to execute Delivery-out instructions from its CM Pool Account or avail Auto DO facility of NSCCL / BOISL to deliver the MF units [including ELSS (Equity Linked Saving Schemes)] for Pay-in.
- (v) Upon execution of Pay-in of securities as per the settlement schedule declared by NSCCL / BOISL, the CM Pool Account of the AMC will be debited through the usual settlement process.
- (vi) NSCCL and BOISL will credit the MF units into the respective subscriber CM"s Pool account by Pay-out through usual settlement process.
- (vii) The CM would transfer the MF units to the subscriber"s beneficiary account. In case MF units of ELSS is credited into the subscriber"s beneficiary account, the same would be locked-in for a period of three years from the date of allotment.

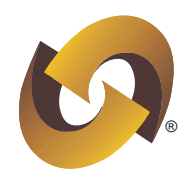

# <span id="page-11-0"></span>**(II) Credit of MF units of ELSS under lock-in in BO accounts**

- **SS under lock-in in BO accounts**<br> **Notes a** more to the above of Clients by their CM would be locked-in<br>
praise from the date of allotment. The allotment date would be the<br>
as informed by the Stock Exchange. Participants (i) The MF units of ELSS credited in the BO account of Clients by their CM would be locked-in for a period of three years from the date of allotment. The allotment date would be the "Settlement Start Date", as informed by the Stock Exchange. Participants can ascertain the "Settlement Start Date" from the "CC Calendar" provided in Local DPM System.
- (ii)To identify the ISINs that are pertaining to MF units of ELSS as informed by the AMC, ISIN details would be made available at NSDL"s intranet site (https://i-Assist). The ISIN list would be updated on a daily basis by 8.30 pm.
- (iii) Upon receipt of MF units of ELSS into the CM Pool Account on Pay-out, these ELSS Units can be transferred only to the BO account. CM Pool to CM Pool transfers, Inter Settlement transfers and Inter Depository transfers will not be permitted from the CM Pool account till the lock-in release date. In view of this, Participants may inform their Clients viz;
	- (a) CMs to take adequate precautions such as mention correct Client ID in the Delivery Instruction Slips (DIS) / capture correct Client details in case instructions are electronically submitted, at the time of transferring MF units of ELSS from their CM Pool Accounts to BO accounts.
	- (b) AMCs to take adequate precautions to mention correct settlement number and market type in the DIS / capture correct settlement number in case instructions are electronically submitted at the time of transferring MF units of ELSS from their BO accounts to their AMC CM Pool Accounts.

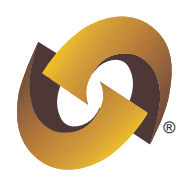

# **(7) Redemption of MF units** *(Security Type Code '20') [held in dematerialised form]* **through Stock Exchange platform**

# <span id="page-12-0"></span>**(I) Settlement details for submission of instructions**

In addition to the Client placing order through its Stock Broker, the Client will have to submit Delivery Instruction Slips to its Participant to transfer the MF units to the designated CM Pool account of NSCCL / BOISL, as given below:

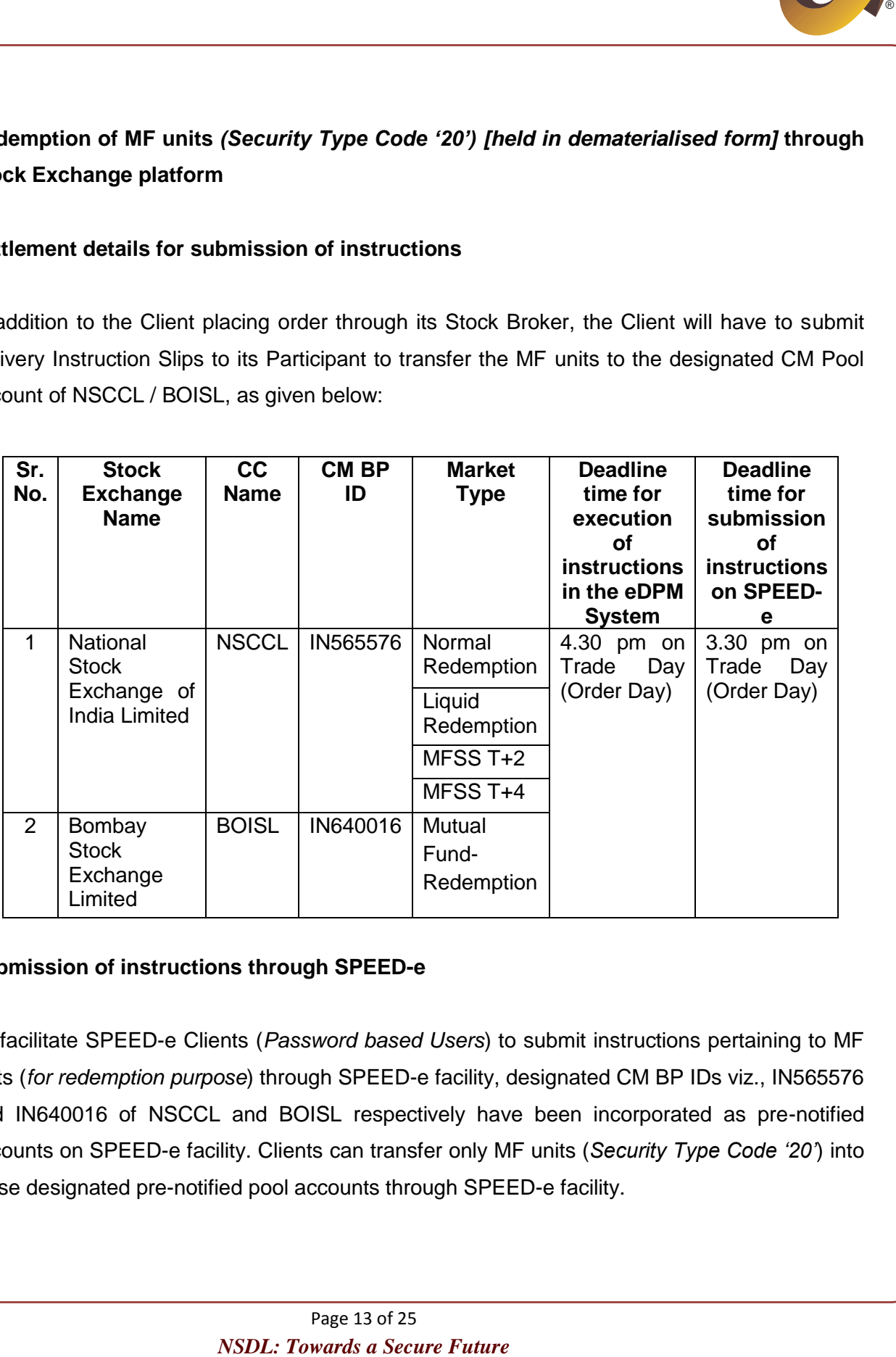

# <span id="page-12-1"></span>**(II) Submission of instructions through SPEED-e**

To facilitate SPEED-e Clients (*Password based Users*) to submit instructions pertaining to MF units (*for redemption purpose*) through SPEED-e facility, designated CM BP IDs viz., IN565576 and IN640016 of NSCCL and BOISL respectively have been incorporated as pre-notified accounts on SPEED-e facility. Clients can transfer only MF units (*Security Type Code '20'*) into these designated pre-notified pool accounts through SPEED-e facility.

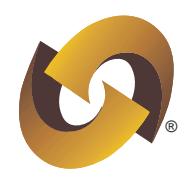

#### **(8)Redemption through Participants**

#### <span id="page-13-0"></span>**(I) Introduction**

To redeem the MF units (*Security Type Code '20'*) through Participants, Clients are required to submit Repurchase / Redemption Form (RF) to Participants. As per SEBI"s advice, Participants need not forward the physical copy of the RF to the Issuer / RTA. After due verification, the RF submitted by Clients will be retained by the Participants. Participants are required to only execute electronic redemption request in the eDPM System.

**Example 18 a Security Type Code '20') through Participants. Clients are required to emption Form (RF) to Participants. As per SEBI's advice, Participants cal copy of the RF to the Issuer / RTA. After due verification, the** At the time of initiating manual instruction for redemption, facility to mention "All Units" *(i.e., not*  entering number of units) or 'Amount' is also available for Participants. Participant will enable the radio button of instruction type – "MF Redemption", enter Locked-in details (if any), enter requisite details including the MF ISIN and select "ALL Units" option. Upon selecting "ALL Units" option, "Requested quantity" field would get disabled. Similarly, Participants will enable the radio button of "Amount" option, if the redemption request is "Amount" based. In such a case, "Amount" field would be enabled to facilitate entering of an amount.

#### <span id="page-13-1"></span>**(II) Procedure**

- (i) In case the Issuer gives an option to the Client for repurchase or redemption of securities held in dematerialised form, the Client on exercising his option, shall submit to the Participant the RF in the format given in Annexure HA to Business Rules *(enclosed at Exhibit 3)*.
- (ii)The Participant shall ensure that the Client submits a separate RF for each security and for each account maintained by the Client with the Participant.
- (iii) The Participant shall ensure that the RF submitted by his Client is completely filled and duly signed. The Participant shall verify the details mentioned in the RF with the details of Client"s account and ensure that the RF is in order.

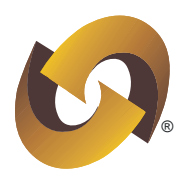

- (iv) The Participant shall verify the signatures on each RF with the signatures on the records held with it.
- (v) The Participant shall, except in case of amount based redemption, ensure that the Client has sufficient free holdings in his account before executing the instructions in the DPM (DP).
- (vi) The Participant shall execute the instructions for Repurchase or Redemption of securities in the DPM (DP).
- (vii) The Issuer or its RTA shall verify the request in the DPM (SHR), and if in order, confirm the request for Redemption or Repurchase in the DPM (SHR) and pay the proceeds directly to the Client.

# <span id="page-14-0"></span>**(9)Transferability of MF units**

MF units (S*ecurity Type Code '20'*) held in dematerialised form can be transferred from one demat account to another demat account including inter-depository transfers.

# **(10) Transaction Statement**

# <span id="page-14-1"></span>**(I) Dispatch of Transaction Statement**

Participants must continue sending the Transaction Statement to their Clients as per the existing frequency which will include MF units also.

# <span id="page-14-2"></span>**(II) Order of display of MF/non-MF ISINs in the Transaction Statement**

*N* the signatures on each RF with the signatures on the records held<br> *N*P in case of amount based redemption, ensure that the Client has<br>
is account before executing the instructions in the DPM (DP).<br> *NII* werfly the re To facilitate Client to identify transactions carried out in MF based ISINs and non MF based ISINs, the Transaction Statement will display the transactions / holdings of ISINs in the following order:

(a) Transactions and balances of non MF based ISINs viz., equity, commodity, debentures, certificate of deposits etc.

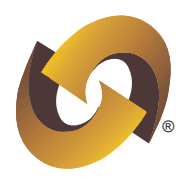

- (b) Transactions and balances of MF based ISINs [*activated under security type code '20' and '13' (if instructions are initiated through 'Conversion of Units represented by SOA' module in eDPM System)*].
- (c) Holdings of non MF based ISINs viz., equity, commodity, debentures, certificate of deposits etc. where no transactions have been executed.
- (d) Holdings of MF based ISINs [*activated under security type code '20' and '13'* (*if instructions are initiated through 'Conversion of Units represented by SOA' module in eDPM System)*] where no transactions have been executed.

#### <span id="page-15-0"></span>**(III) Footnote in the Transaction Statements provided to Clients**

**INSTERT CONSTRANS A Secure Future Security by the CONSTRANS CONSTRANS INSTERT (NOTE) ANSIDE THE CONSTRANS IN A SECURE FURNIS CONSTRANS IN the based ISINs viz., equity, commodity, debentures, certificate of transactions ha** In order to spread awareness about the facility of holding MF units in dematerialised form and encourage investors to avail this facility, following footnote has been incorporated in the Transaction Statements, of Client accounts (*Active or Frozen*) where PAN flag(s) is enabled in Local DPM System.

"You can now hold your mutual fund investments in this demat account. Contact your Depository Participant or your Stock Broker for more information".

In case of accounts which are suspended for PAN non-compliance, the footnote related to PAN will continue to be displayed.

Participants who are providing Transaction Statements to their Clients through their back office system must ensure that the aforesaid footnote is incorporated in the Transaction Statements.

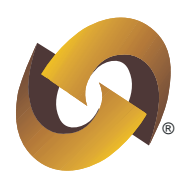

#### **(11) Additional facilities**

#### <span id="page-16-0"></span>**(I) SMS Alert for credits / debits of MF units in demat accounts**

SMS Alert will be sent to the demat account holders for credits/debits of MF units.

A sample text of the SMS is as follows:

#### **Credit of MF units**

units of  $(8$ cheme Name / ISIN as the case may be) credited on "…………." (date, dd-mm-yy) to your demat a/c no xxxx5678 – NSDL"

#### **Debit of MF units**

units of \_\_\_\_\_\_\_\_\_\_ (Scheme Name / ISIN as the case may be) debited on "…………." (date, dd-mm-yy) from your demat a/c no xxxx5678 – NSDL"

# <span id="page-16-1"></span>**(II) IDeAS facility – Display of MF holdings & NAV**

*N* debits of MF units in demat accounts<br> *NS* is as follows:<br> *NS* is as follows:<br>
<br> *NSS* is as follows:<br>
<br>
(Scheme Name / ISIN as the case may be) credited on<br>
<br>
<br> **INSPUSP TO THE TO SECURE TO SECURE TO SECURE TO SECURE** Clients availing IDeAS facility can view the latest balances of their demat accounts on the internet. IDeAS facility displays the values in respect of MF units held by the Clients in their demat accounts based on the NAVs *(i.e.,Net Asset Value)*. The date of the NAV of MF units would also be displayed on IDeAS facility.

# <span id="page-16-2"></span>**(III) Daily Price file**

Facility is provided to Participants to download daily price file and NAV file for MF units (*Security Type Code '20'*) in a single file [with file name "Combined File" available at intranet site of NSDL *(i.e. https://i-Assist/)*].

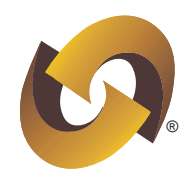

# <span id="page-17-0"></span>**(12) Fee on transactions in MF units held in the depository system**

In view to encourage investors to hold MF units in the depository system, it has been decided not to charge any fee to Participants till September 30, 2011 in respect of transactions done in MF units (*Security Type Code '20'*), which are held in the depository system.

# <span id="page-17-1"></span>**(13) Procedure for opening CM Pool Account of MF / AMC**

**INF units held in the depository system**<br> **Investors to hold MF units in the depository system**, it has been<br> **PHOTE A SECURE EVALUAT TRANCE A SECURE A SECURE TO A SECURE FUTURE IT IN THE SECURE TO A SECURE THE INTERNATE<br>** As per the operating guidelines issued by the Stock Exchanges, MF / AMC will be required to open a Pool Account with any Participant of NSDL. The procedure for opening of MF / AMC Pool Account will remain the same as opening of Pool Account of a CM except that copy of SEBI certificate as a CM will not be required and e-mail from Clearing Corporation/Stock Exchange intimating the CM ID will be acceptable. The detailed procedure is given below:

- (i) The MF / AMC should fill up the Account Opening Form as per the format given in Annexure K to the Business Rules of NSDL and submit the same to the Participant alongwith the agreement (*as per Annexure B to the Bye Laws*) duly executed on a stamp paper of appropriate value. The schedule of fees to be charged by the Participant to the MF / AMC should form a part of the agreement.
- (ii) Following documents are required for opening a MF / AMC Pool account:
	- (a) A copy of the letter/e-mail from the Clearing Corporation/Stock Exchange intimating allotment of the CC-CM-ID to the MF / AMC.
	- (b) Board Resolution for authorised signatories.
	- (c) Memorandum of Association and the Articles of Association.
	- (d) Specimen copy of the cheque for capturing the 9-digit MICR code.
- (iii) Participant should verify the completeness of the account opening form and verify the copies submitted with the original documents.

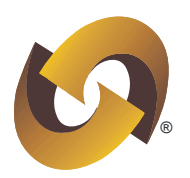

- (iv) If the documents are in order, the Participant should accept them and give an acknowledgement duly signed and stamped to the MF / AMC.
- (v) The Participant should forward the following documents to NSDL for allotment of CM BP ID
	- (a) Copy of Account opening form,
- **Example 18 and Standard and Standard Standard Standard Standard Standard Standard Standard Standard Conservation of CM BP ID opening form,<br>** *NSDL***: Tor allomond of CM BP ID<br>
popening form,<br>** *NSDL***: These documents (except** (b) Copy of the letter/e-mail from the Clearing Corporation/Stock Exchange intimating allotment of the CC-CM-ID. These documents (*except the e-mail*) should be verified with the original documents and stamped "**Verified with Original**" alongwith the stamp of the Participant, signature of Compliance Officer, name and designation.
- (vi) NSDL will allot the CM-BP-ID and intimate to the Participant electronically.
- (vii) The Participant should capture the signature(s) of the authorised signatories as given in the Account Opening Form in the Local DPM System.
- (viii) The Participant should enter the Client account number generated from the Local DPM System in the Account Opening Form.
- (ix) The Participant should print the Client Master Report and give it to the MF / AMC alongwith a copy of the Agreement.

# **(14) Reports, downloads and back office file formats**

#### <span id="page-18-0"></span>**(I) Reports**

Participants can refer following reports made available at Local DPM System $\rightarrow$ Reports $\rightarrow$ Mutual Fund, which will provide instruction details:

#### **(i) Conversion of MF units represented by SoA into dematerialised form**

- (a) Conversion of Units Represented by SOA Request Form
- (b) Conversion of Units Represented by SOA Request Status Report
- (c) Conversion of Units Represented by SOA Request Rejection Memo

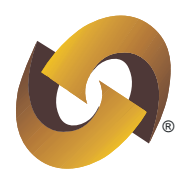

# **(ii) Reconversion of MF units into SoA**

- (a) Reconversion of Units into SOA Request Form
- (b) Reconversion of Units into SOA Request Status Report
- (c) Reconversion of Units into SOA Request Rejection Memo

#### **(iii) Redemption through Participants**

- (a) Redemption Request Form
- (b) Redemption Request Status Report
- (c) Redemption Request Rejection Memo

**The Solution Solution Solution**<br> **Note into Solution Solution Solution Solution Solution Solution Solution Solution Sola - Request Rejection Memo<br>
<b>Participants**<br> **Next Form**<br>
Next Rejection Memo<br>
<br>
Next Rejection Memo<br>
<br> Participants are requested to note that in case there are pending instructions to be confirmed/rejected by AMC/RTA with respect to Conversion instruction initiated with "ALL Units" option and/or Redemption instruction initiated with "Amount" option, Client account cannot be closed in such cases till the AMC/RTA fully confirms/rejects such instructions. To ascertain such cases, refer the above mentioned request status report [point no. 14(I)].

#### <span id="page-19-0"></span>**(II) Downloads**

Reports" and "Downloads" available in the Local DPM System is enclosed at Exhibit 4. Covering letters would also be generated for the aforesaid modules [mentioned point no. 14(I)] upon initiation of instructions.

#### <span id="page-19-1"></span>**(III) Back office file formats**

File formats in respect of the back office batch interface with the eDPM/Local DPM System are available at the intranet site of NSDL (https://i-Assist/File Formats/Back office/Back office file formats - New DPM System).

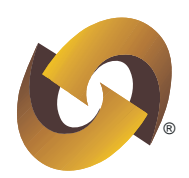

# <span id="page-20-0"></span>**(15) Reference Circulars / Bye Laws & Business Rules**

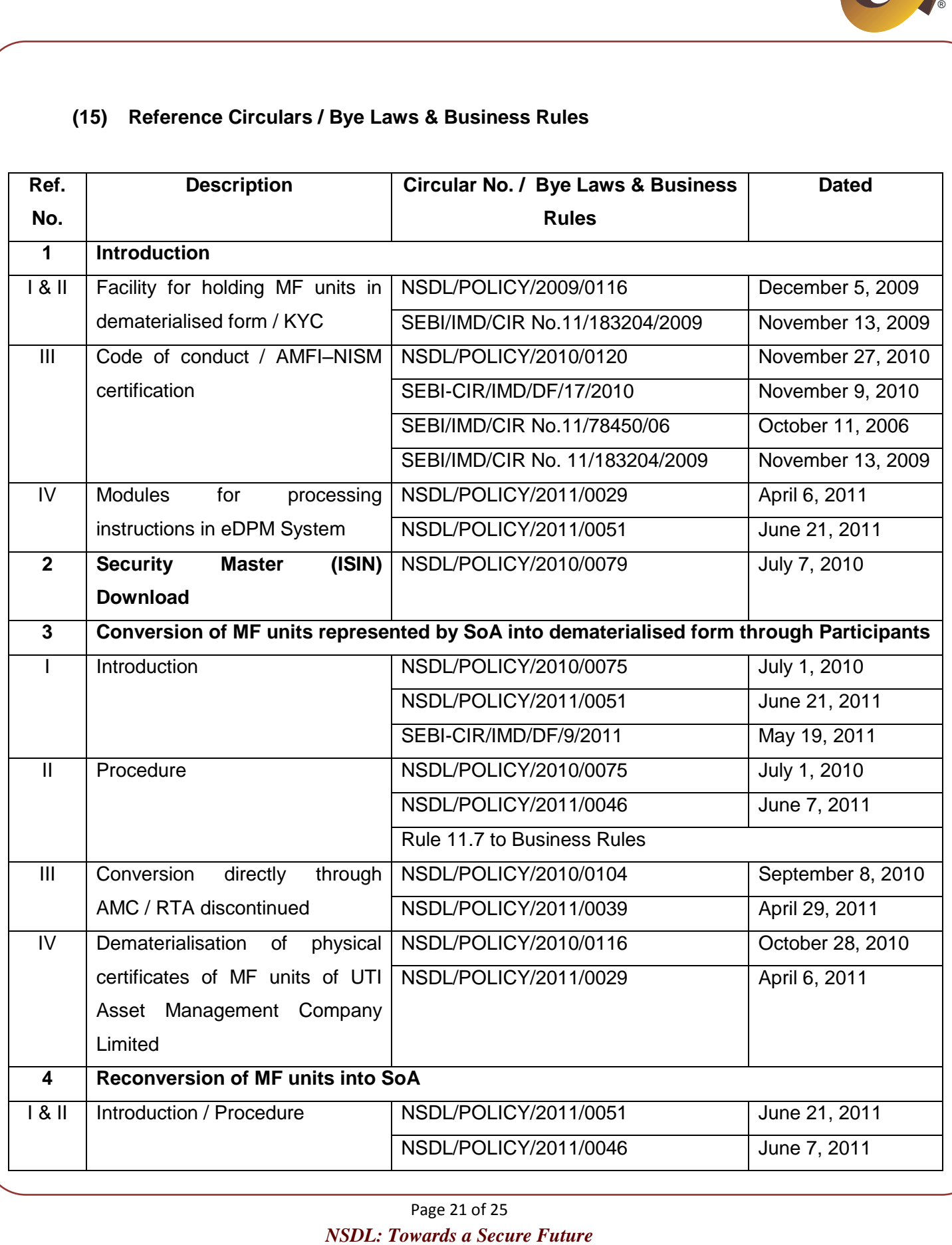

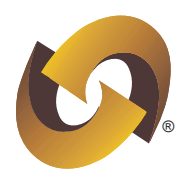

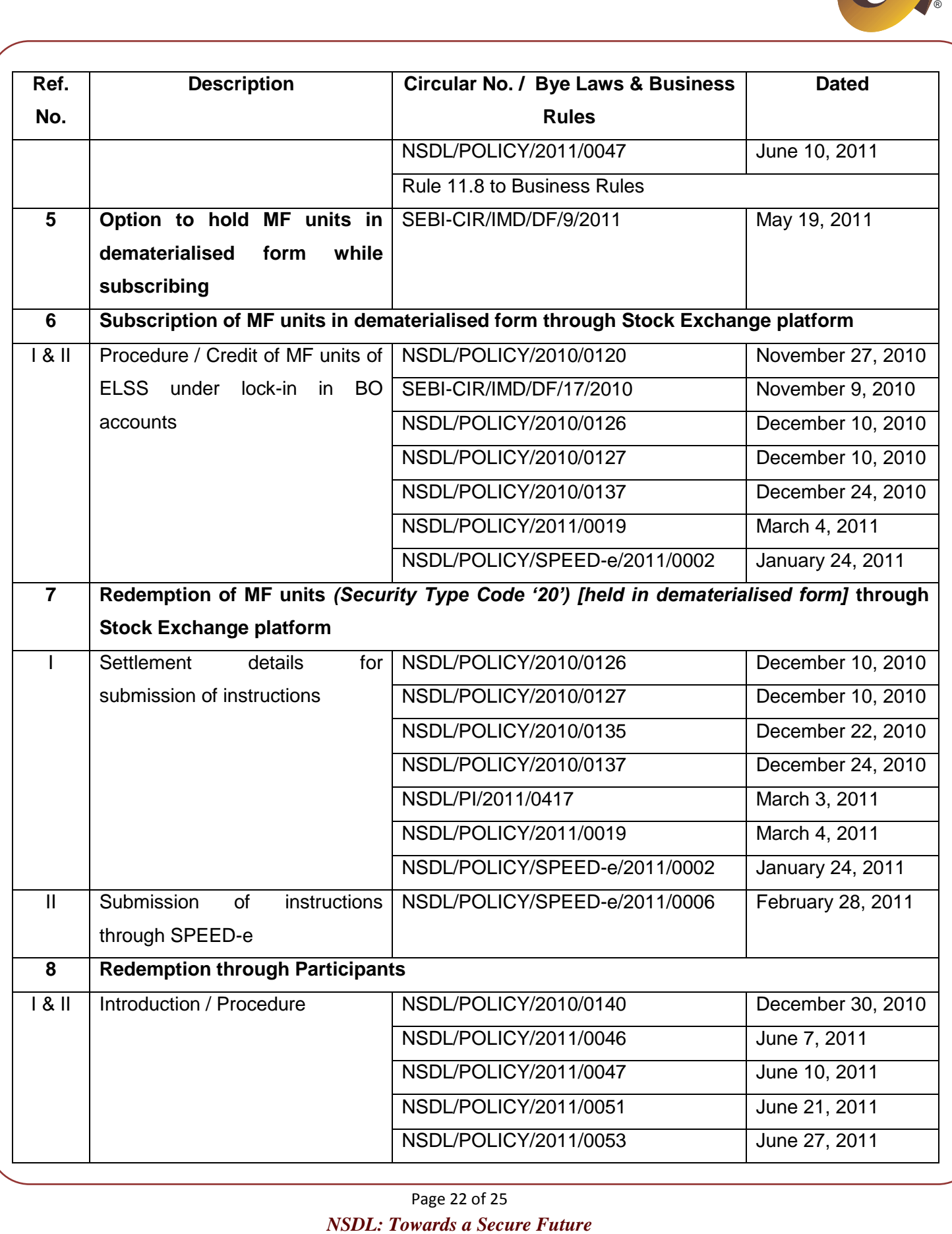

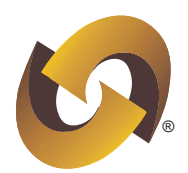

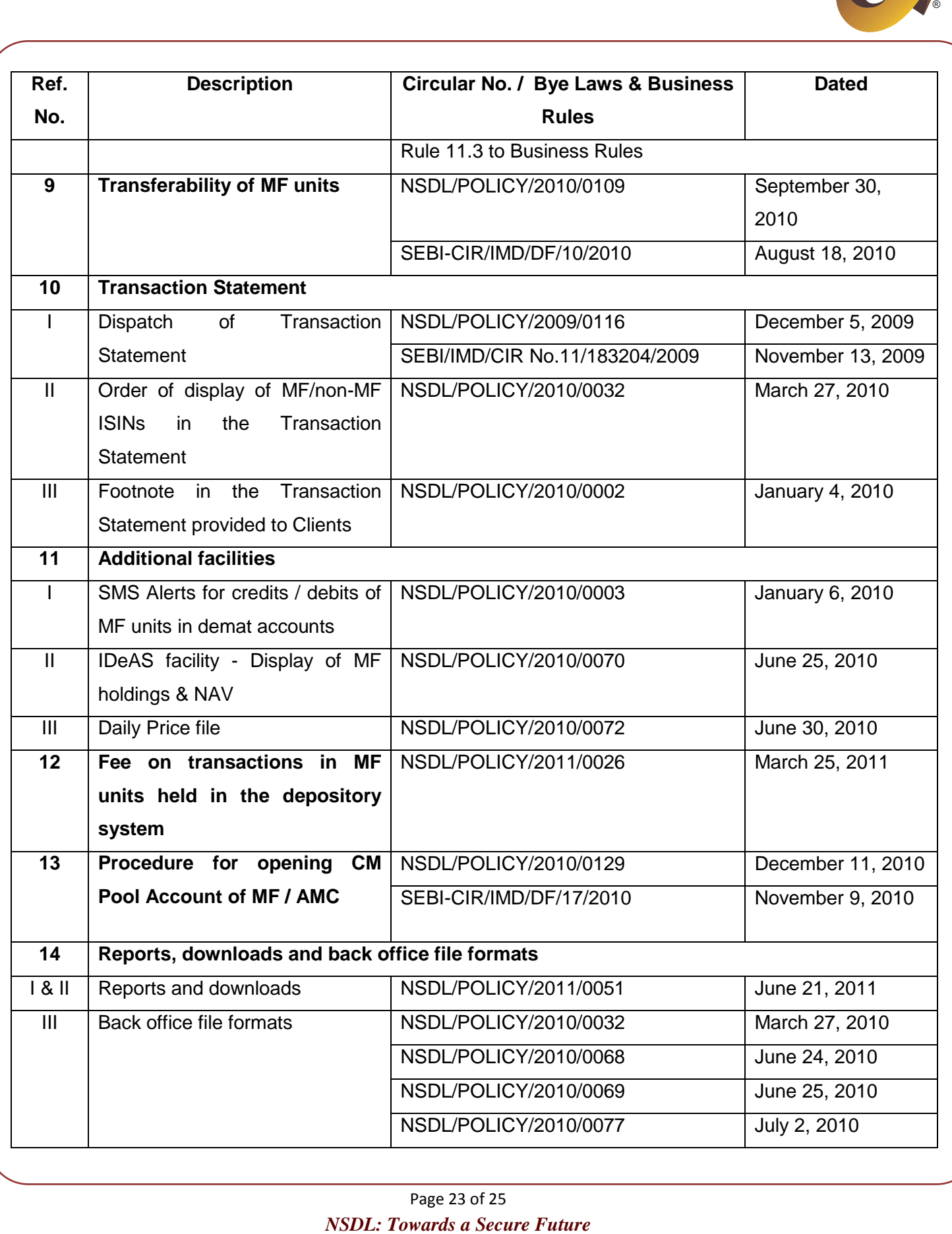

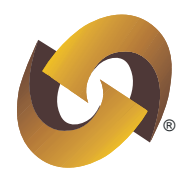

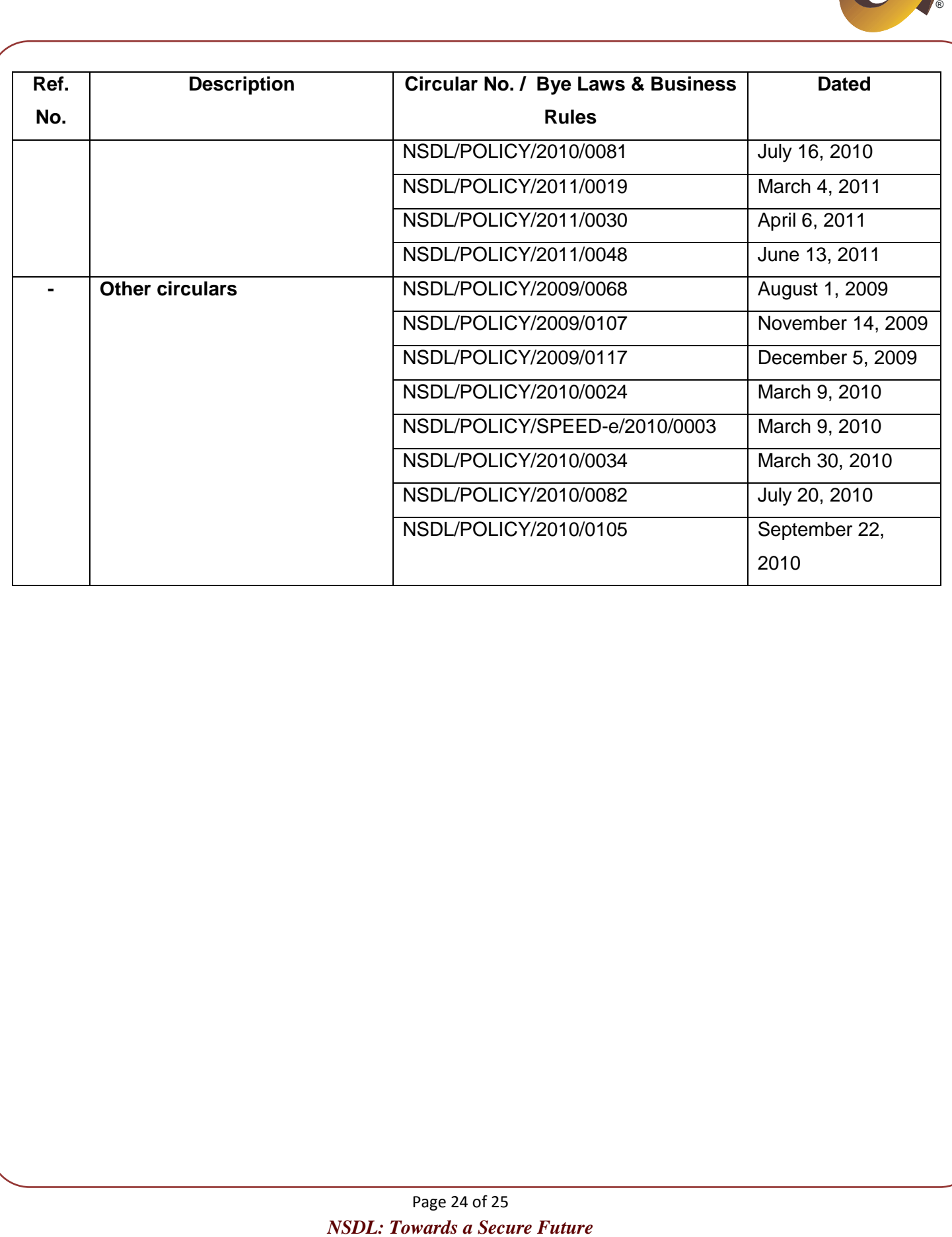

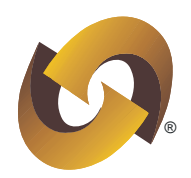

# <span id="page-24-0"></span>**(16) Name of the Annexure**

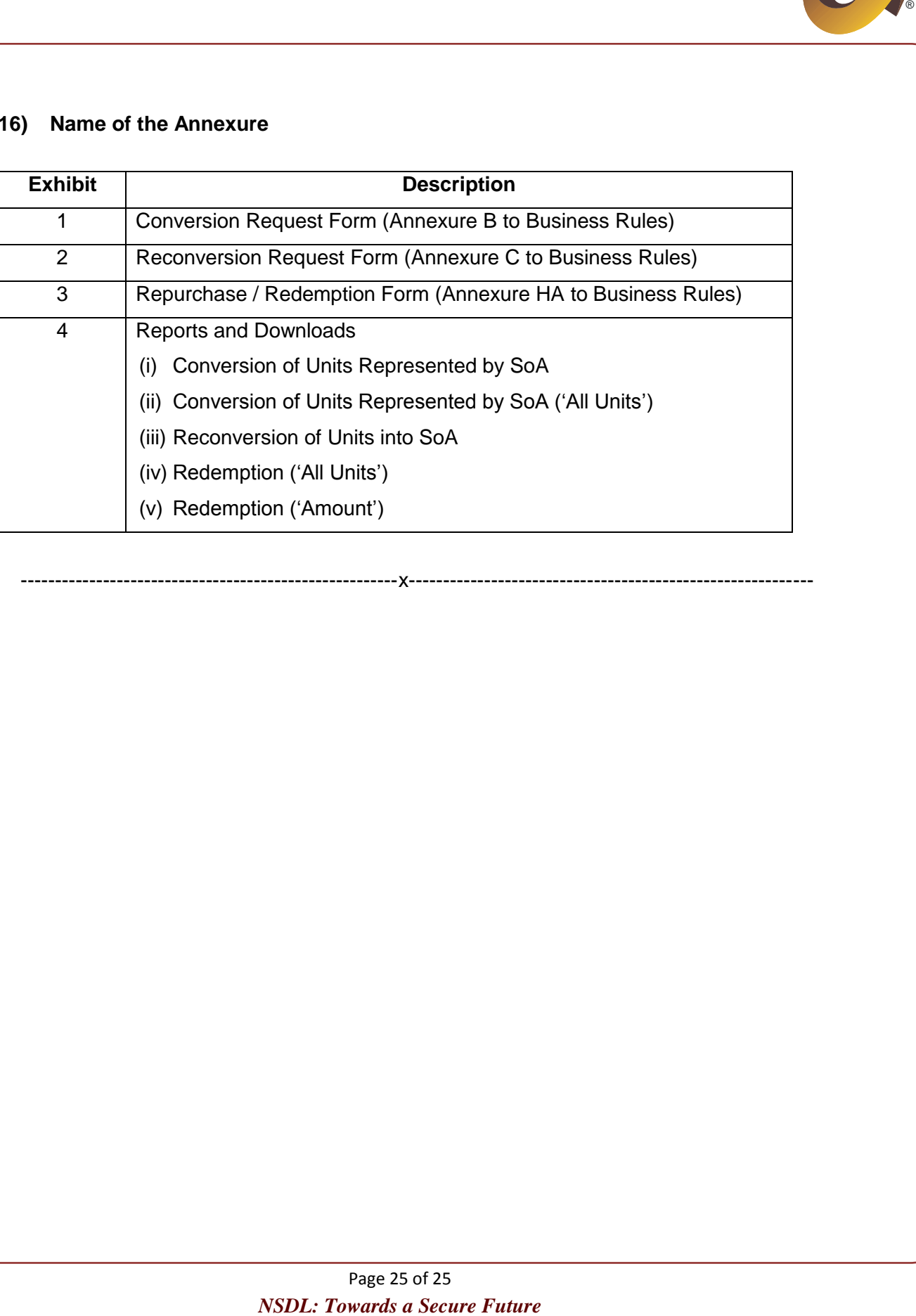

-------------------------------------------------------x-----------------------------------------------------------